# **TS 10**

# **Termostat til stikkontakt**

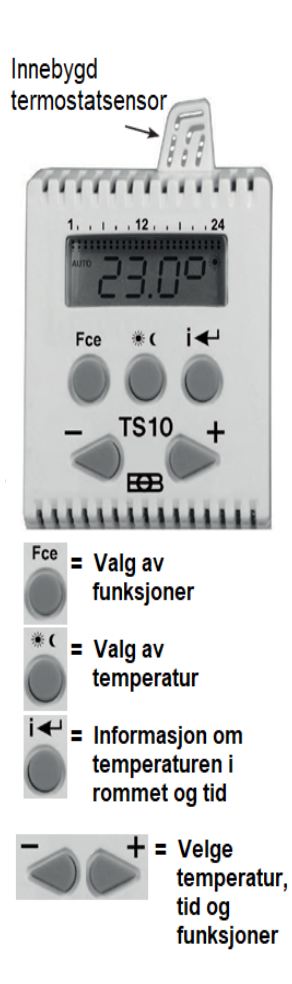

Etter tilkobling i stikkontakt er TS10 umiddelbart klar til bruk. Hvis det blinker dO:bI i displayet, er ikke reservebatteriet fulladet, og det er nødvendig å la TS10 stå til ladning i minst 2 dager (full lading tar omtrent 4 dager). Etter lading er det mulig å fjerne TS10 fra stikkontakten uten at man mister programert tid og dato, og du kan da programmere den uten at den står i stikkontakten.

Når vi kobler TS10 fra stikkontakten, går den i standby-modus, og bare faktisk tid vises på displayet (kolonsymbolet blinker ikke) og knappene vil ikke være aktive. For å aktivere knappene trykk på  $\mathbf{i}$ .

Når tegnet dObI vises permanent på skjermen, er det ikke mulig å gjøre noen innstillinger på TS10 uten tilkobling i stikkontakt.

Hvis TS10 ikke er koble til stikkontakt, er den viste temperaturen 2 °C lavere enn den reelle faktiske temperaturen i rommet.

Etter å ha trykket på **Fce** kan du velge følgende funksjoner ved å trykke på **- / +**

- **1. AUTO:** Termostaten fungerer i henhold til programmet som er angitt.
- **2. MANU:** For manuell innstilling av temperatur velg  $\cdot$  /  $\cdot$  eller
- **3. CLO** : Innstilling av nåværende dag og klokkeslett.
- **4. PAr** : Innstilling av parametere (konstanter).
- **5. PROG**: Programmeringsmodus.
- **6. AV** : I denne modusen er TS10 permanent avslått.

**Merk:** Hvis du ikke trykker på noen av knappene i løpet av 2 minutter, går TS10 tilbake til innstillingsmodus. Dersom man holder tastene **- / +** knappene inne så endrer funksjonsvalgene seg raskere.

Før selve programmeringen er det nødvendig å angi nåværende dag, tid og parametere (konstanter) på følgende måte.

#### **Innstilling av gjeldende dag og tid - " CLO " funksjonen**

Trykk på **Fce** -knappen og ved å trykke på **- / +** velg CLO (CLOCK)-funksjon

og bekreft med  $\mathbf{i}$ 

Indikasjon på time blinker på displayet, bruk **- / +** for å angi nødvendige data,

og bekreft med  $\mathbf{i}$ 

Bruk samme metode for minutter og dag (d:1representerer mandag, d:2 tirsdag og d:7 søndag). Når innstillingen er fullført, trykker du på **Fce** -knappen for å gå tilbake.

#### **Innstilling av parametere (konstanter) - " PAr " funksjon**

Parametere tjener til innstilling av temperaturer og andre funksjoner.

- Trykk på **Fce-knappen**, så ved å trykke på **-/ +** velg **Par** (Parametere) og bekrefte med  $\mathbf{i}$
- **PA: r** vises på displayet,

#### **PA: r2 økonomisk temperatur (temperaturen på 17 °C er fabrikkinnstilt)**

- **PA: r2** vises på displayet

bekrefte med **i** og ved bruk av **- / +** sett økonomi-temperatur og

bekrefte med  $i \leftarrow$ 

#### **PA: r3 komforttemperatur (23 ° C temperaturen er fabrikkinnstilling)**

- **PA: r3** vises på displayet<br>bekrefte ve
	- og ved bruk av **- / +** stille inn ønsket komforttemperatur

#### **PA: r9 Firmwareversion/ fabrikkinnstilling restaurering**

- **PA: r9** vises på displayet Fastvareversjon bare for informasjon
- trykk på **Fce** i< **Fice** -knappen for å gå tilbake.

#### **Gjenoppretter standardinnstillingene:**

- Trykk på **Fce** og ved å trykke på **- / +** og velg **Par**

og bekreft med  $\mathbf{i}$ 

Trykk **- / +** og velg **PA:r9**

og bekreft med

Trykk samtidig inn  $\frac{1}{2}$  og -, det vil gjenopprette fabrikkinnstillingene!

**Merk: Bruk bare når det** er **nødvendig, alle lagrede endringer vil bli slettet!**

#### **Programmering- " PROG " (funksjon)**

- Trykk på **Fce-knappen** ved å trykke på **- / +** knappene velg PROG (PROGRAMMERING) -funksjonen og bekrefte med
- Ved gjentatt trykk på **- / +** knapper velger du ett av følgende alternativer:

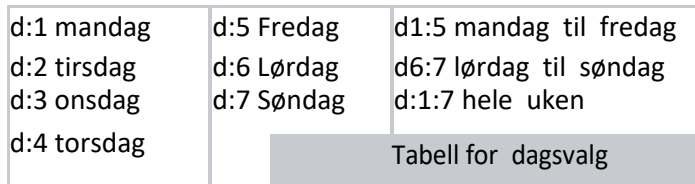

Bekreft med

- Tegnet **1:U1** vises på skjermen for oppsett av første tidsintervall

**- / +** knapper stiller inn tidspunktet for første endring (trinn på 30 min.)

Registrer tidspunkt for ønsket komfort eller økonomi temperatur ved gjentatte ganger å trykke på knappen \* 0

Bekreft med  $i \leftarrow$ 

Nå viser displayet automatisk symbolet 1:U2 (det 2. tidsintervallet den første dagen).

-Bruk samme fremgangsmåte for innstilling av ytterligere intervaller (maks. 4). Forlat programmeringen ved å trykke på **Fce** -knappen.

Velg AUTO-funksjon, TS10 begynner å fungere som programmert.

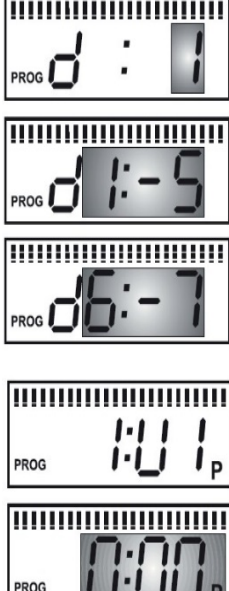

Statusindikasjon av TS10: AUTO (eller MANU) vises = utgangen slås på AUTO (eller MANU) blinker = utgangen er slått av

#### **Eksempel på programmering:**

#### **3. Andre funksjoner:**

- 1, Innstilling: ( på 18°C 2. Innstilling:  $\bullet$  på 23 $^{\circ}$ C
- 3. Velg programmering for hele uka d:1-7 (Prog)
- 4, 17:U1 tid 6:00 og temperatur: ※
- 5.17:U2 tid 9:00 og temperatur:  $\left($
- 6, 17:U3 tid 13:00 og temperatur: ※
- 7, 17:U4 tid 19:00 og temperatur:  $\big($
- 8, Lagre programmeringen ved å trykke Fce og velg AUTO.

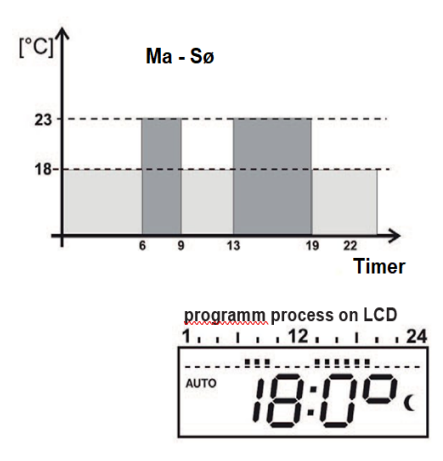

#### **Midlertidig temperaturendring i AUTO modus.**

Ved å trykke ned **- / + i AUTO** modus er det mulig å endre temperaturen Midlertidig. TS10 vil opprettholde denne temperaturen fram til neste temperaturendring som er programmert.

### **"AV" funksjon**

Trykk på **Fce** og velg **OF:F** ved å trykke på **- / +**

Nå er TS10 slått av. I denne modusen vises symbol: F og antifrys på 3 °C vises på displayet som et alternativ. For å endre denne funksjonen, trykk på **Fce** og velg en annen modus ved hjelp av **- / +** knapper.

# **Barnesikring**

Denne funksjonen fungerer ved at tastaturet blokkeres. Ved å trykke samtidig på **Fce** og

blir tastaturet låst (knappene er inaktive). Melding LOC (LÅST) vises snart.

For å oppheve barnesikring trykker man samtidig på Fce **to alle to be to be to be to be to be to be to be to be** Knappene vil igjen fungere.

# **Installasjon:**

Koble TS10 til en 230 V/50 Hz-kontakt. Programmer det i henhold til instruksjonene Koble til varmepanelet du vil bruke til termostaten.

# **Uketabell for registrering av ulike temperaturer**

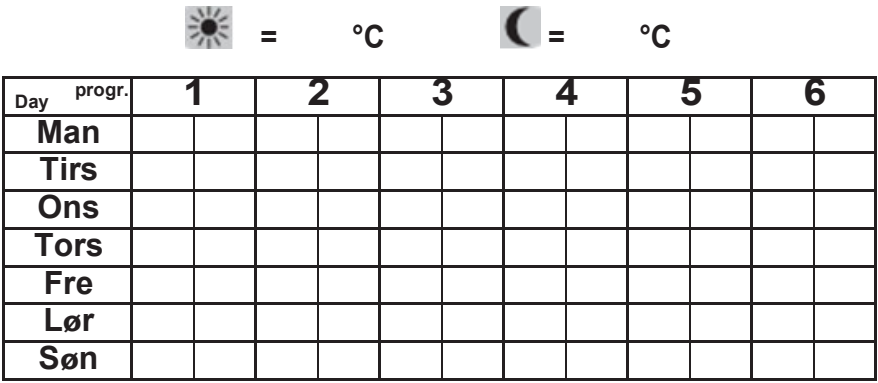

Hvis følgende feilmelding vises på displayet, må du kontakte produsenten umiddelbart.

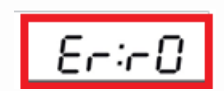

(problemet skyldes trolig feil på temperatursensoren).